0301900\_a

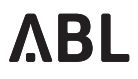

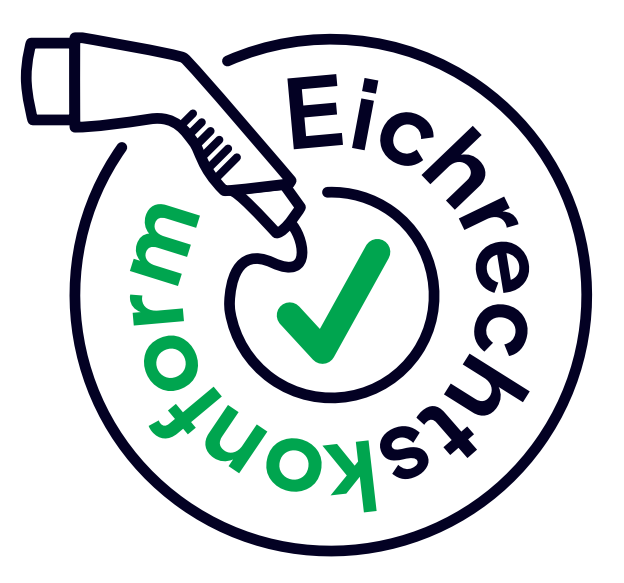

# **EICHRECHTSKONFORM LADEN**

# **Inhaltsverzeichnis**

### **Einführung**

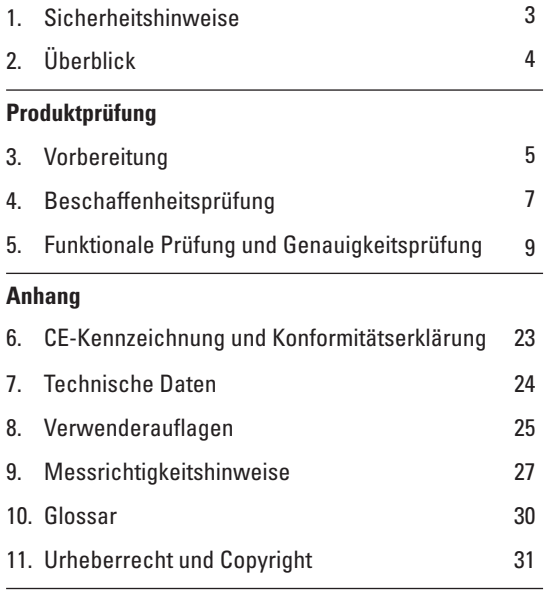

#### **Kontakt**

# **Einführung**

# **1. Sicherheitshinweise**

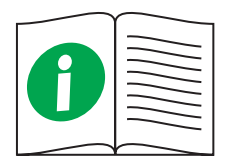

• Diese Anleitung und die Anleitungen der zu prüfenden Ladestation müssen sorgfältig gelesen werden

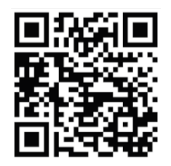

• Die Montage- und Bedienungsanleitungen der Ladestationen stehen als Download unter www.ablmobility.de bereit

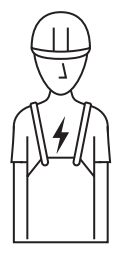

Diese Anleitung beschreibt die Funktionsweise eichrechtskonformer Ladestationen.

Diese Anleitung richtet sich an

- Charge Point Operatoren (CPO)
- eMobility Service-Provider (EMSP)
- Marktüberwachungsbehörden
- Eichbehörden

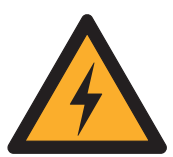

- Allen Warnungen, Anweisungen und Sicherheitshinweisen muss Folge geleistet werden
- Eine Zuwiderhandlung oder Nichtbeachtung der Sicherheitshinweise und Anweisungen in den ausführlichen Anleitungen sowie am Gerät können zu elektrischem Schlag, Brand und/oder schweren Verletzungen führen

# **2. Überblick**

Eichrechtskonform bedeutet, dass die Messdatensätze zu jedem einzelnen Ladevorgang gespeichert werden. Gemäß dem Mess- und Eichgesetz (MessEG), der Mess- und Eichverordnung (MessEV) sowie der Preisangabenverordnung (PAngV) darf ab 01.04.2019 elektrischer Strom an öffentlichen Ladestationen in Deutschland nur eichrechtskonform abgerechnet werden.

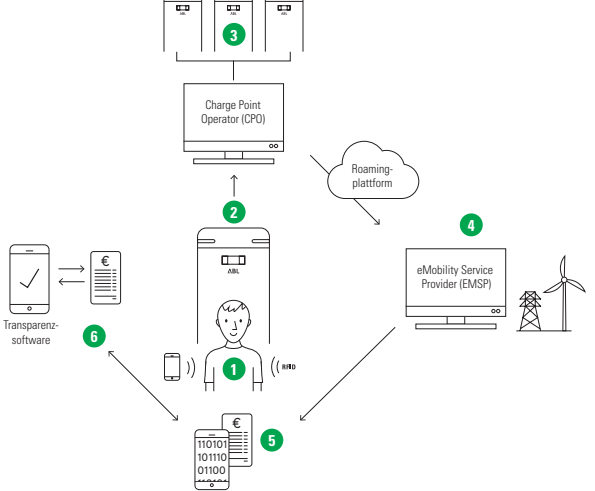

- **1** Der Ladevorgang wird über das Smartphone oder die RFID-Karte gestartet
- **2** Messdatensätze werden signiert lokal gespeichert und an das Backend weitergegeben
- **3** Der unabhängige CPO empfängt die signierten Messdatensätze des Ladevorgangs
- **4** Der EMSP empfängt die signierten Messdatensätze über eine unabhängige Roamingplattform
- **5** Der Endkunde erhält die signierten Messdatensätze und Abrechnung des Ladevorgangs
- **6** Der Endkunde kann die Abrechnung bei Bedarf mit Hilfe der unabhängigen, frei zugänglichen Transparenzsoftware auf Echtheit prüfen

# **Produktprüfung**

Die Produktprüfung beinhaltet die

- Beschaffenheitsprüfung Kapitel 4
- funktionale Prüfung und Genauigkeitsprüfung Kapitel 5

# **3. Vorbereitung**

Zur Prüfung der von der Baumusterprüfbescheinigung (BMP) abgedeckten 6.8-Geräte sind die nachfolgenden Geräte und Programme erforderlich.

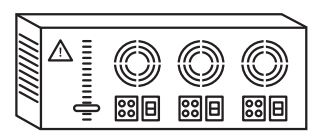

Eine elektrische Prüflast, die

- ein Elektrofahrzeug simuliert
- mindestens zwei unterschiedliche Stromstärkestufen aus der Ladestation entnehmen kann

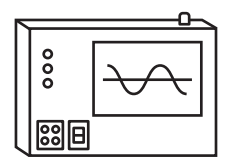

Ein Normalleistungsmessgerät, das

- zwischen dem oben genannten Prüfadapter und der oben genannten Prüflast geschaltet wird
- im Sinne von §47 MessEG metrologisch rückgeführt ist

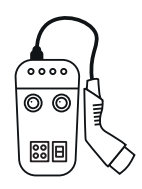

Ein Prüfadapter, der

- ein Elektrofahrzeug simuliert
- am Abgabepunkt der Ladestation gesteckt werden kann
- Zubehör: www.ablmobility.de

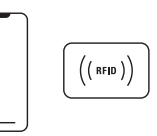

Für die jeweilige Ladestation kompatible, unterschiedliche Identifizierungsmittel

- RFID-Karte. Zubehör: www.ablmobility.de
- Smartphone-App des EMSPs

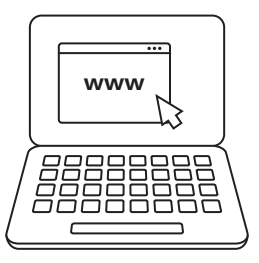

Ein Computer mit

- Internetzugang
- einem schadsoftwarefreien und nicht kompromittierten Betriebssystem

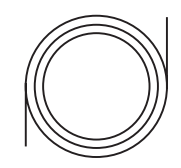

• Ein RJ-45 Datenkabel für den Anschluss an das Logging Gateway (LGW) vor Ort

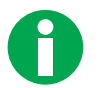

• Das Betriebssystem Microsoft-Windows wird wegen seiner starken Verbreitung für die eichtechnischen Prüfungen als Leit-Betriebssystem empfohlen

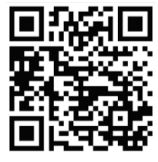

Transparenzsoftware LGW-Auslesetool

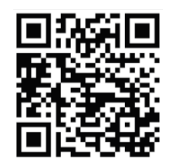

• Die Transparenzsoftware und die Display- bzw. Signaturprüf-Software (LGW-Auslesetool). Die Softwares stehen unter www.ablmobility.de als Download bereit

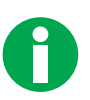

- Die Softwares dienen zur zeitversetzten, visuellen Kontrolle der Unverfälschtheit übertragener Daten
- Durch das unabhängige Verfahren kann sichergestellt werden, dass niemand die Abrechnung des Ladevorgangs manipuliert hat

# **4. Beschaffenheitsprüfung**

Die Ladestation muss in den nachfolgenden Punkten auf übereinstimmung mit der BMP geprüft werden. Die BMP ist auf Anfrage von unserem Customer Service erhältlich: Seite 32

- Physikalischer Aufbau der Ladeeinrichtung
- Verwendeter Zähler/ Zusatzmodul
- Stempelungen/ Plombierungen/ Versiegelungen
- Typenschildaufschriften
	- Alle Prüfungen sind pro Ladepunkt durchzuführen

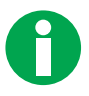

- Die beschriebenen Prüfungen beschreiben eine zulässige Vorgehensweise. Sinngemäße Alternativen sind nach Ermessen der die Kontrollen Vornehmenden statthaft
- Kalibrierungen und Justierungen im Rahmen der Kontrolle im Betrieb befindlicher Geräte sind nicht vorgesehen

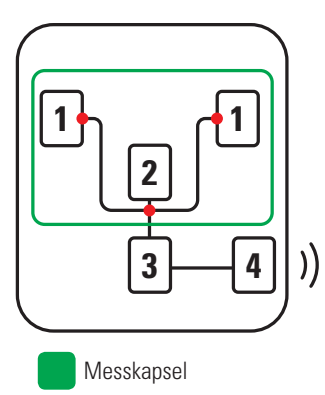

Plombierung

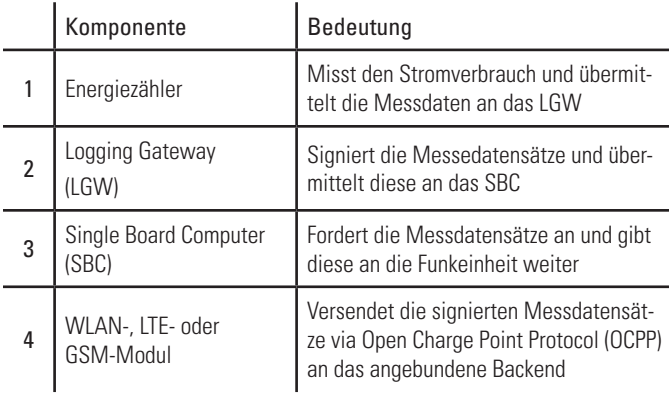

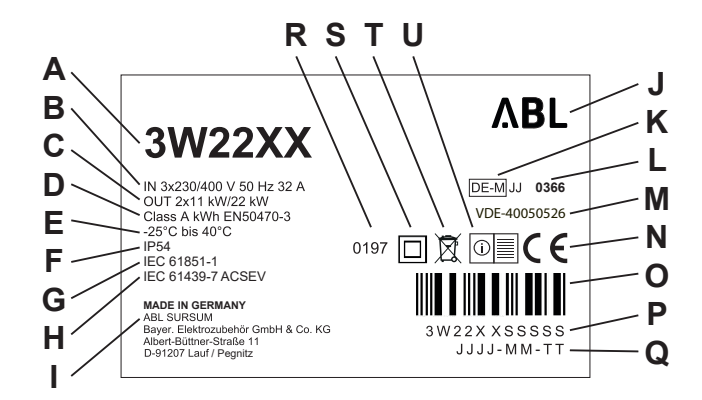

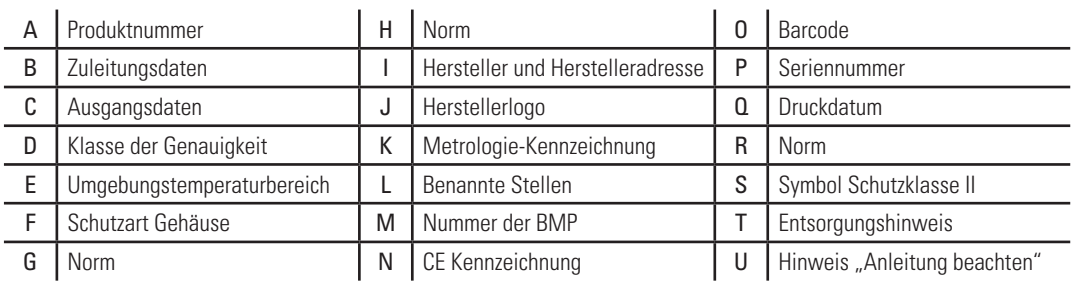

- Die Hard- und Software sind durch die Aufschrift auf dem Typenschild und auf dem Zusatzmodul (LgW) identifizierbar
- Die auf dem Typenschild der Ladeeinrichtung angegebene Genauigkeit (D) am Abgabepunkt entspricht der verwendeten Messkapsel, also der des eingebauten Energiezählers im Verbund mit Zusatzeinrich-tungen. Technische Daten: Seite 24

# **5. Funktionale Prüfung und Genauigkeitsprüfung**

Diese Prüfung erfolgt in drei Hauptschritten

- 1. Ladeprozess 1 Kapitel 5.1
- 2. Ladeprozess 2 Kapitel 5.2
- 3. Rechnungskontrolle Kapitel 5.3
	- Alle Prüfungen sind pro Ladepunkt durchzuführen

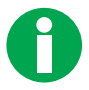

- Die Genauigkeitsprüfung der Fernanzeige ist in einem singulären Betriebspunkt und die Leerlaufprüfung für jeden Ladepunkt durchzuführen
- Die beschriebenen Prüfungen beschreiben eine zulässige Vorgehensweise. Sinngemäße Alternativen sind nach Ermessen der die Kontrollen Vornehmenden statthaft

## **5.1 Ladeprozess 1**

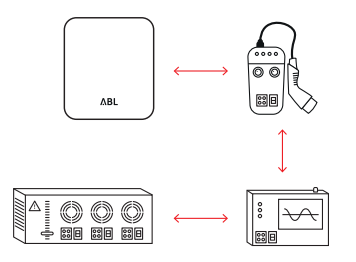

**1** Das Normalleistungsmessgerät zwischen dem Ladepunkt und Fahrzeugsimulator schalten. Den Prüfadapter an die Ladestation anschließen

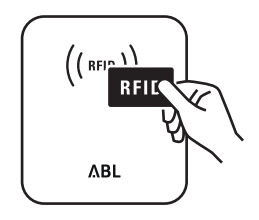

**2** Die Authentifizierung an der Ladesäule über die RFID-Karte durchführen. Die Ladestation startet den Ladevorgang

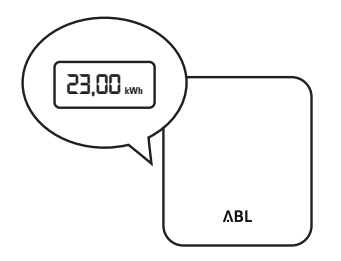

**3** Die Energieabgabe über den Energiezähler der Ladestation beobachten Bei Stromfluss erhöht sich der Zählerstand

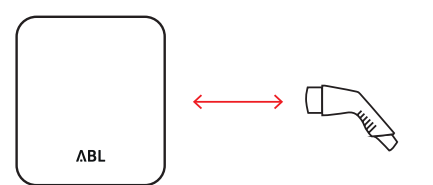

**5** Den Prüfadapter aus der Ladestation ziehen. Der Ladevorgang wird beendet

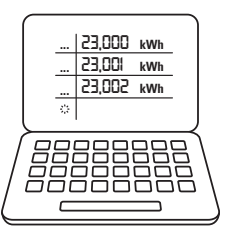

**4** Zwischen Beginn und Ende der Messung muss die niederwertigste Stelle des in der Fernanzeige angezeigten kWh-Wertes mindestens 100 Ziffernsprünge durchführen

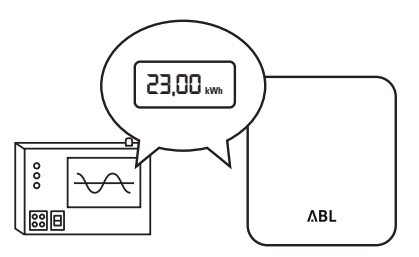

- **6** Die gemessene Arbeit der Ladestation mit der von dem Normalleistungsmessgerät gemessenen Arbeit innerhalb derselben Zeitspanne vergleichen. Die Messabweichung der Ladeeinrichtung darf den durch die DIN EN 50470-3 vorgegebenen Wert für Zähler der Klasse A nicht überschreiten
	-
- Die Bestimmung der Messabweichung der Ladeeinrichtung erfolgt mittels des so genannten Dauereinschaltverfahrens

## **5.2 Ladeprozess 2**

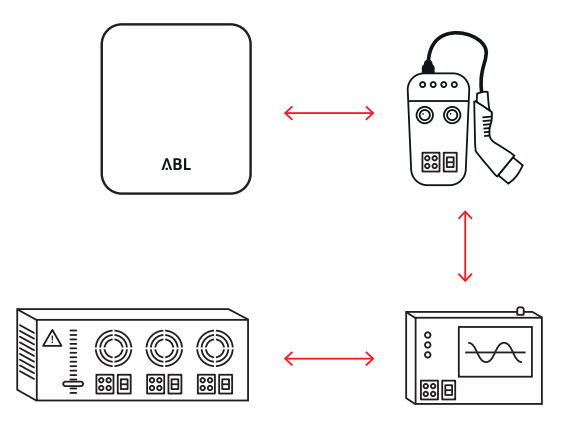

**1** Das Normalleistungsmessgerät zwischen dem Ladepunkt und Fahrzeugsimulator schalten. Den Prüfadapter an die Ladestation anschließen

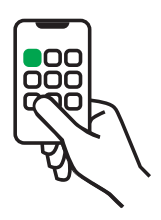

**2** Die Authentifizierung an der Ladesäule über eine Smartphone-App durchführen. Die Ladestation startet den Ladevorgang

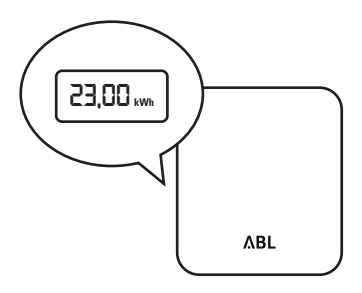

**3** Die Energieabgabe über den Energiezähler der Ladestation beobachten Bei Stromfluss erhöht sich der Zählerstand

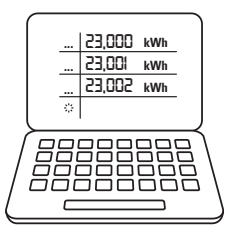

**4** Zwischen Beginn und Ende der Messung muss die niederwertigste Stelle des in der Fernanzeige angezeigten kWh-Wertes mindestens 100 Ziffernsprünge durchführen

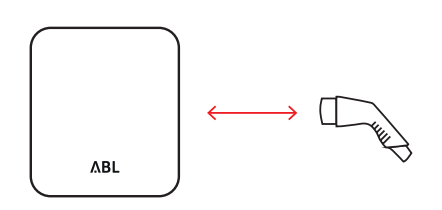

**6** Den Prüfadapter aus der Ladestation ziehen. Der Ladevorgang wird beendet

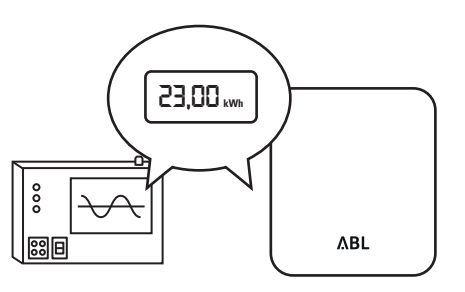

- **7** Die gemessene Arbeit der Ladestation mit der von dem Normalleistungsmessgerät gemessenen Arbeit innerhalb derselben Zeitspanne vergleichen. Die Messabweichung der Ladeeinrichtung darf den durch die DIN EN 50470-3 vorgegebenen Wert für Zähler der Klasse A nicht überschreiten
	- Die Bestimmung der Messabweichung der Ladeeinrichtung erfolgt mittels des so genannten Dauereinschaltverfahrens

**5**

## **5.3 Rechnungskontrolle**

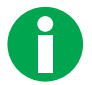

- Nach dem Ladevorgang können die signierten Messdatensätze dem LGW-Auslesetool entnommen werden. Das LGW-Auslesetool steht unter www.ablmobility.de als Download bereit
- Alternativ können die Messdatensätze über das Internet-Portal des EMSPs entnommen werden

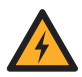

Vorsicht vor elektrischer Spannung

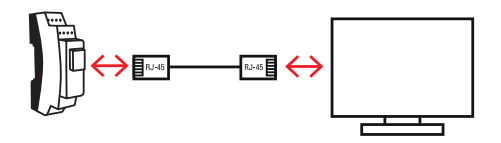

**1** Das LGW über ein Ethernet-Kabel (RJ-45) mit dem Computer verbinden

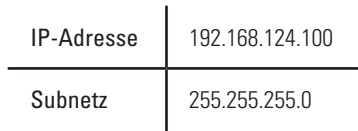

**2** Die Netzwerkkarte des Computers mit den oben stehenden Parametern konfiguriert werden. Das genaue Vorgehen hängt dabei vom Betriebssystem des Computers ab

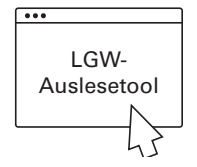

**3** Das LGW-Auslesetool starten und den Button "Verbinden" auswählen

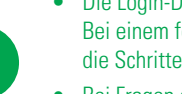

- Die Login-Daten sind voreingestellt. Bei einem fehlgeschlagenen Login die Schritte 2 - 4 erneut ausführen
- Bei fragen den Customer Service kontaktieren: Seite 32

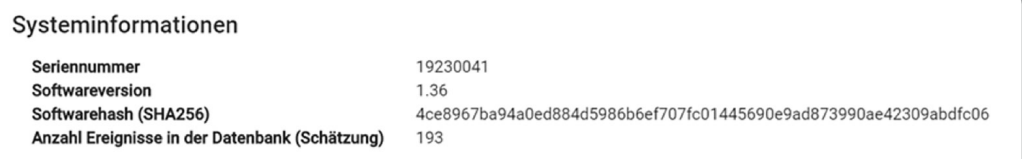

4 Die Übersichtseite öffnet sich. Im Feld "Systeminformationen" den Softwarehash prüfen. Der angezeigte Softwarehash des LGWs muss der nachfolgenden Prüfsumme entsprechen

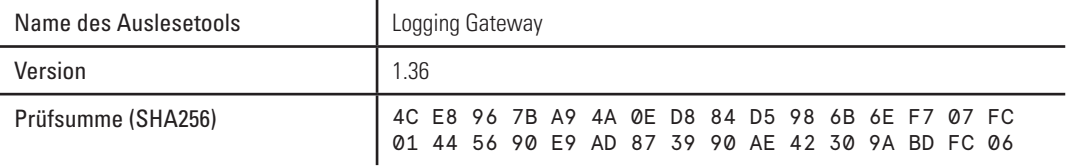

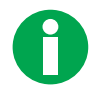

• Die Prüfsumme des LGW Auslesetools muss der nachfolgenden Prüfsumme entsprechen

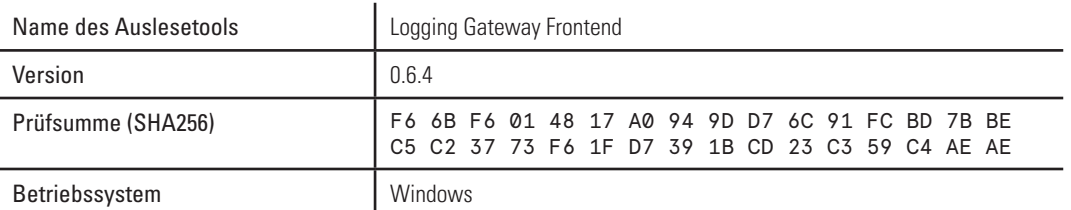

#### Ereignisse

## Zeitraum

Sie haben noch keinen Zeitraum angegeben

#### **Setzen**

- **5** In der Menüleiste den Button "Ereignisse" auswählen
- **6** Im Feld "Zeitraum" den Button "Setzen" auswählen

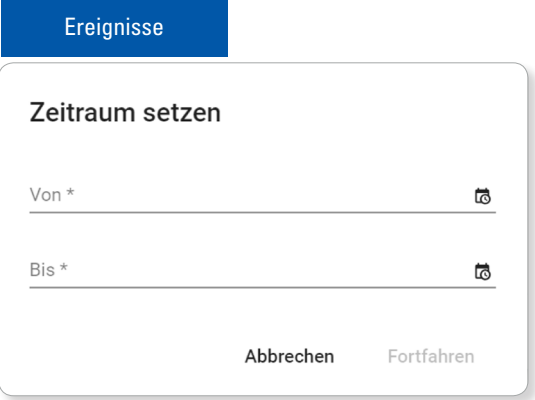

**7** Den Start- und Endzeitpunkt der Messdatensätze über die Angaben "Datum" und "Uhrzeit" eingrenzen. Anschließend den Button "Fortfahren" auswählen

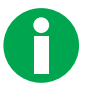

- Das LGW führt die UTC-Zeit (UNIX-Zeit)
- Das LGW-Auslesetool überführt die UTC-Zeit in die nationale Zeit

### Ereignisse

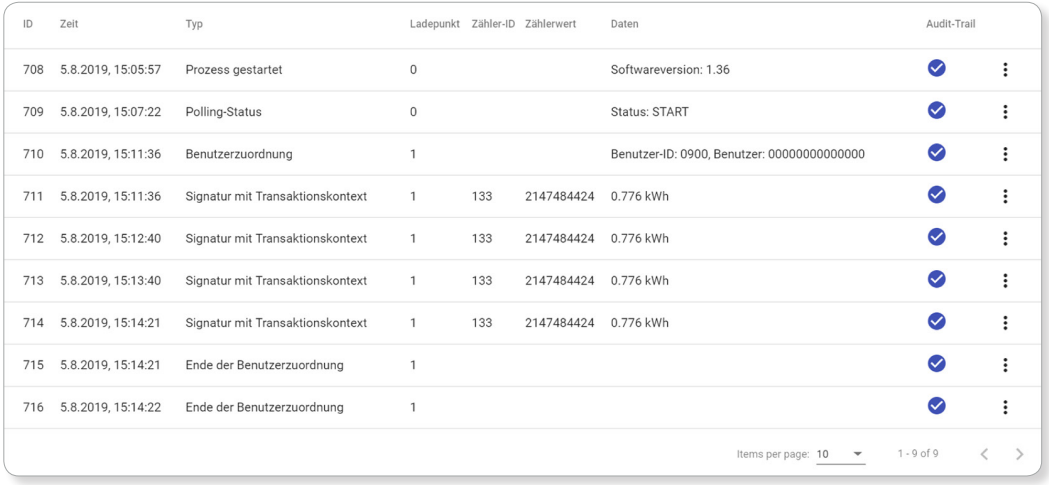

**8** Die zeitlich eingegrenzten Messdaten werden aufgelistet. Die Zeile des auszulesenden Messdatensatzes über die untenstehenden Parameter lokalisieren

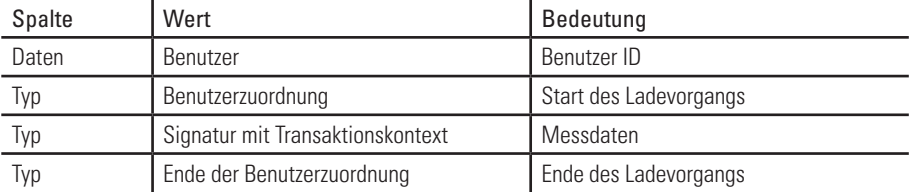

**9** Den Messdatensatz exportieren. Über den Auswahlbutton "\* in der letzten Spalte den Button "OCMF exportieren" auswählen

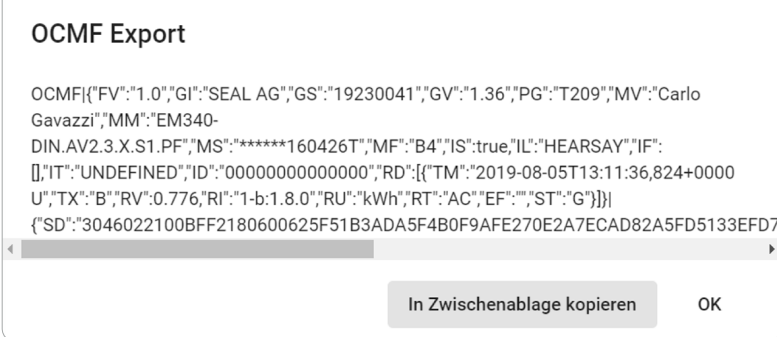

10 Der OCMF Export öffnet sich. Den Button "In die Zwischenablage kopieren" auswählen und mit "OK" bestätigen

- 
- Alle Messdaten im OCMF-Format der zeitliche eigegrenzten Messdatensätze können über den Button "OCMF (FM/TM)" exportiert werden
- Alle angezeigten Werte der zeitlich eingegrenzten Messdatensätze können über den Button "CSV" exportiert werden

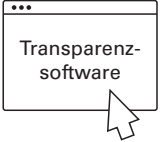

#### **11** Die Transparenzsoftware öffnen

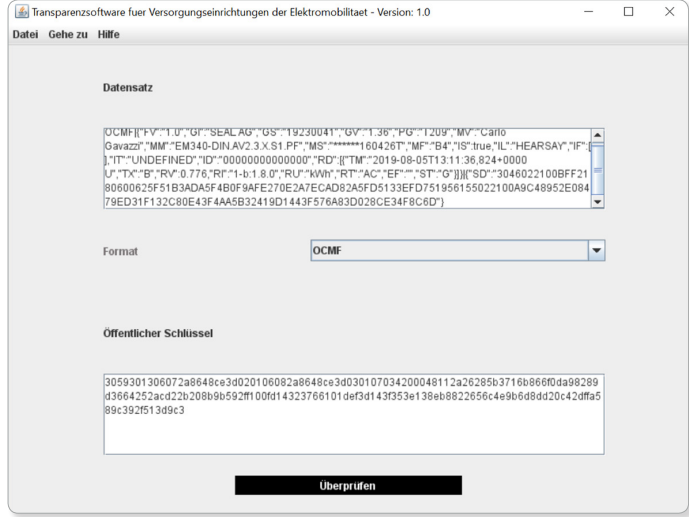

12 Die Werte aus der Zwischenablage im Feld "Datensatz" einfügen. Der Format in der Dropdown-Liste "Format" nimmt automatisch den Wert "OCMF" an

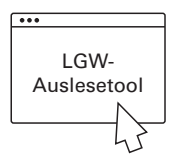

13 Zum LGW-Auslesetool zurückkehren

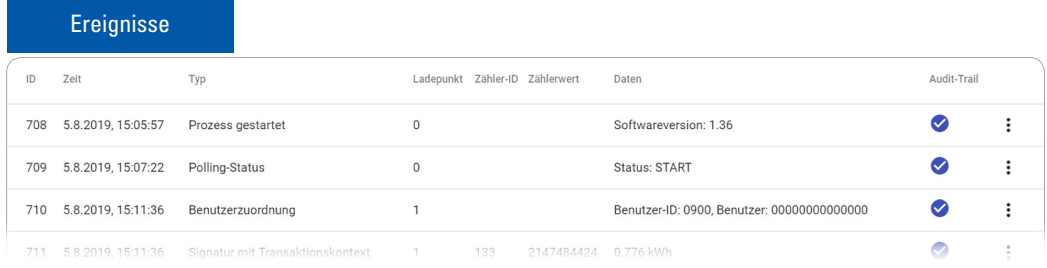

14 Die Zähler-ID des gleichen Messdatensatzes (siehe Schritt 8) in der Spalte "Zähler-ID" lokalisieren und merken

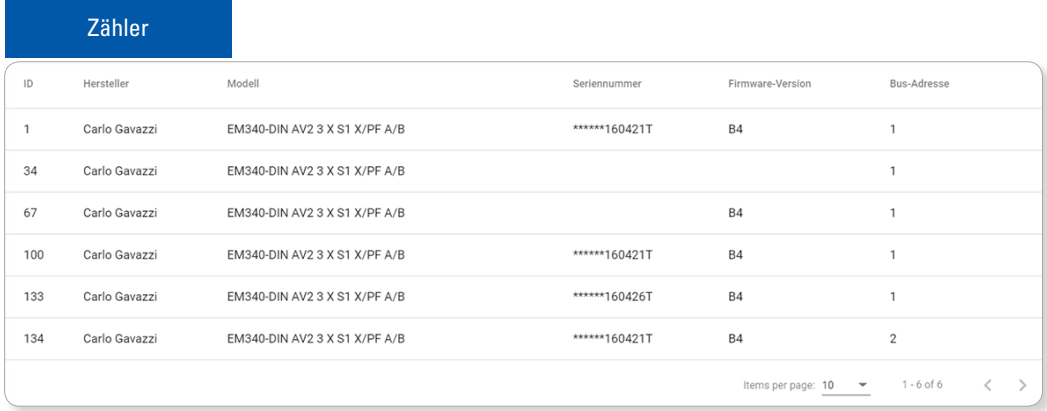

- 15 In der Menüleiste den Button "Zähler" auswählen
- 16 Die Zähler-ID in der Spalte "ID" wiederfinden und die Bus-Adresse in der Spalte "Bus-Adresse" merken

#### Schlüssel

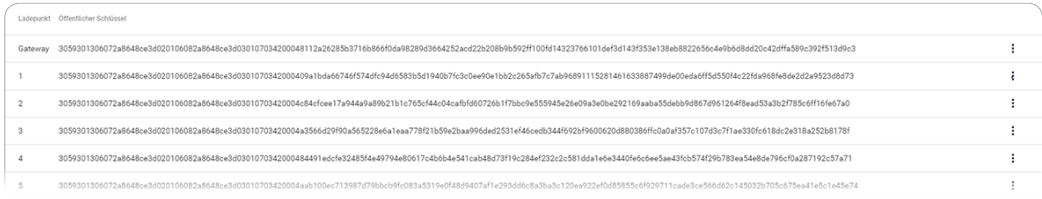

- 17 In der Menüleiste den Button "Schlüssel" auswählen
- 18 Die Bus-Adresse in der Spalte "Ladepunkt" wiederfinden. Über den Auswahlbutton "\* in der letzten Spalte den Button "In die Zwischenablage kopieren" auswählen

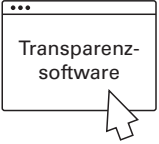

**19** Zur Transparenzsoftware zürückkehren

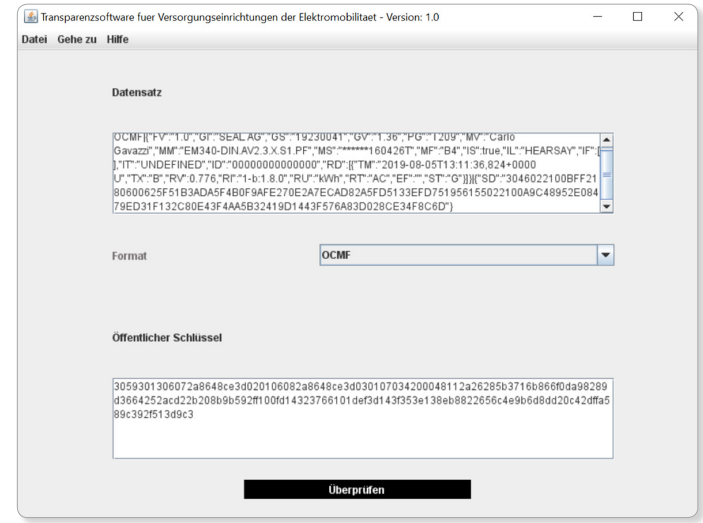

- 20 Die Werte aus der Zwischenablage im Feld "Öffentlicher Schlüssel" einfügen
- 21 Den Button "Überprüfen" auswählen. Die Messdatensätze werden überprüft
	- Der öffentliche Schlüssel (Public Key) kann auch neben dem Ladepunkt der Ladestation eingesehen werden

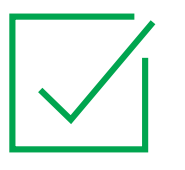

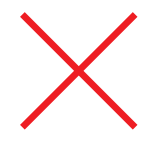

- 22 a. Die Messdatensätze wurden verifiziert b. Die Messdatensätze wurden nicht verifiziert
	-

### Schließen

23 Den Button "Schließen" auswählen

### Verbindung trennen

24 In der Menüleiste den Button "Verbindung trennen" auswählen. Das LGW-Auslesetool wird geschlossen

# **Anhang**

# **6.** CE-Kennzeichnung und Konformitätserklärung

Die Ladestation trägt das CE-Zeichen.

Die entsprechende Konformitätserklärung steht als Download unter www.ablmobility.de bereit

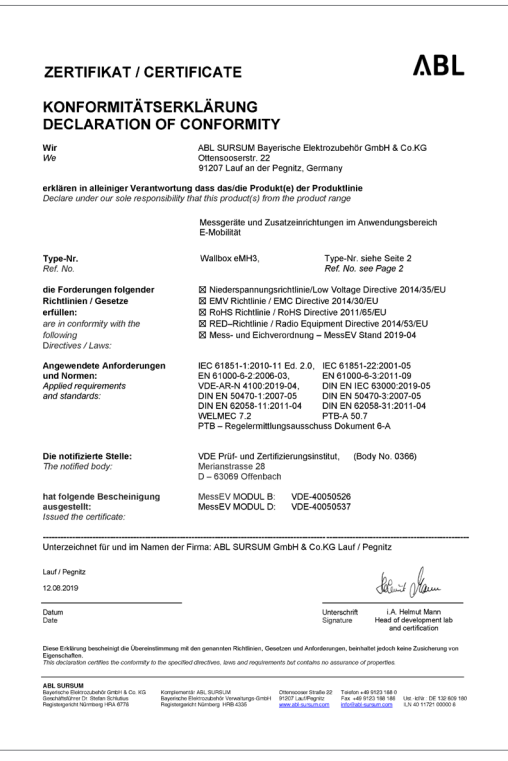

# **7. Technische Daten**

Die Ladestation erfüllt gemäß EU-BMP die folgenden Nennbetriebsbedingungen:

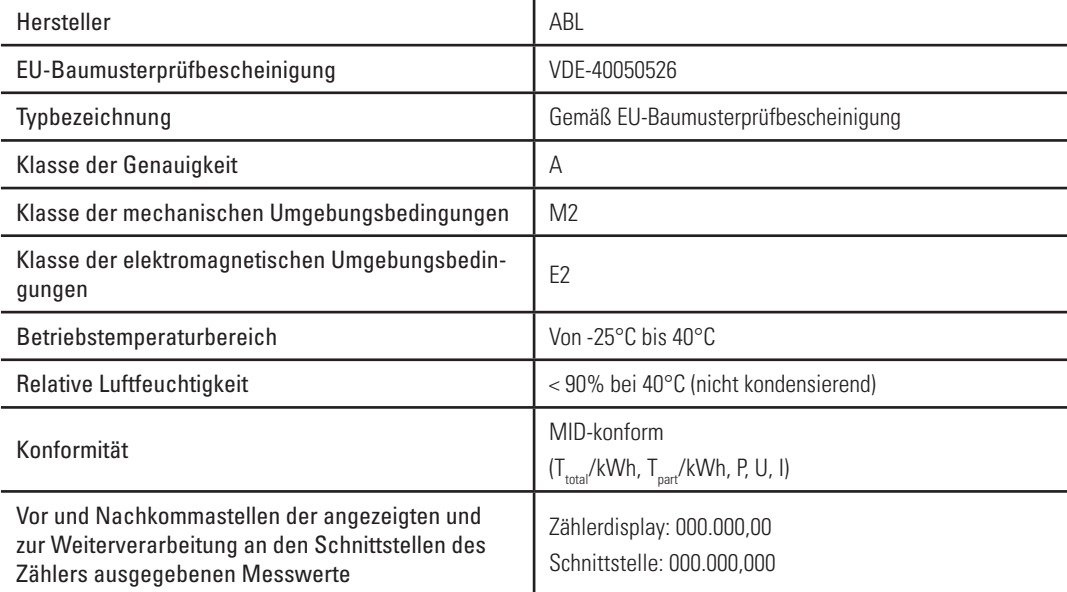

• Die Nennbetriebsbedingungen des eingesetzten Elektrizitätszählers sind dem beigelegten technischen Datenblatt zu entnehmen

Das Zusatzmodul (LGW) bietet die folgenden Speichereigenschaften:

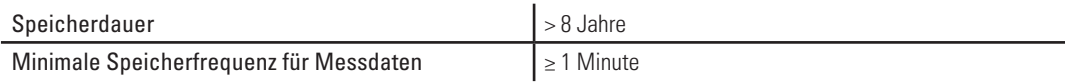

# **8. Verwenderauflagen**

#### Fernanzeige auf einem dem Kunden gehörenden Endgerät

Eine eichrechtskonforme Fernanzeige (Anzeige entsprechend Ausnahmeregelung Anlage 2 Nr. 9.1 a) bis d) MessEV) erfolgt bei den mit der BMP abgedeckten 6.8-Geräten in Verbindung mit einem Endgerät des Kunden und der "Transparenz- und Displaysoftware" gemäß der nachfolgenden Kenndaten. Eichrechtskonform ist die Anzeige nur dann, wenn die Messwerte aus der Ladeeinrichtung in dieser Form ausgegeben werden:

- in kWh mit mindestens zwei Nachkommastellen
- zusammen mit der vom Zusatzmodul erzeugten Signatur der Datenpakete
- in einer Form die von der "Transparenz- und Displaysoftware" gemäß der nachfolgenden Kenndaten auf Unverfälschtheit geprüft werden kann

Mit Gegenstand der Zertifizierung bei dem durch die BMP abgedeckten 6.8-Gerät ist die Software zur Prüfung der aus der Ladeeinrichtung ausgelesenen Abrechnungsdaten.

Die von der BMP abgedeckte Software ist durch folgende Kenndaten determiniert und identifizierbar:

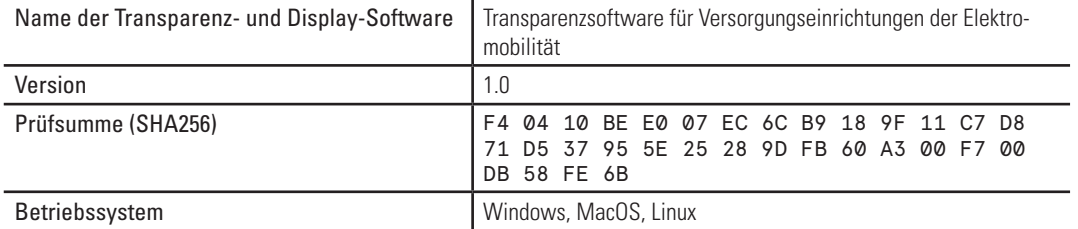

Folgendes Live-Medium-Image, das den Betrieb der Transparenz- und Displaysoftware mit der oben genannten Version zusammen mit Standard-PC-Hardware in einer vertrauenswürdigen Betriebssystemumgebung ermöglicht, kann als eichrechtlich konforme Transparenz- und Displaysoftware verwendet werden:

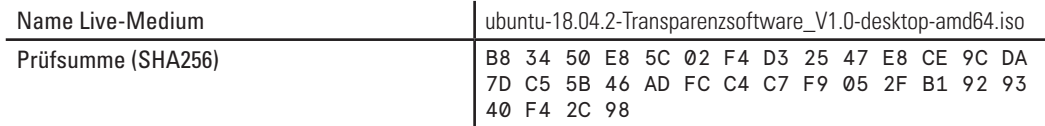

#### Vorgesehene Verwendungsbedingungen für die Geräte (§ 31 MessEG)

Der Verwender der von der BMP abgedeckten 6.8-Geräte ist im Sinne von § 31 MessEG deren Betreiber im Sinne der Ladesäulenverordnung. Der Verwender verwendet das von der BMP abgedeckte 6.8-Gerät eichrechtskonform und bestimmungsgemäß ausschließlich dann, wenn er es entsprechend den an ihn in der Betriebsanleitung gerichteten Auflagen und Bedingungen verwendet. Der an den Verwender gerichtete Text in der Betriebsanleitung ist in Kapitel 9 dieser Anleitung wiedergegeben.

#### Anforderungen an die Verwendung der Messwerte (§33 MessEG)

Verwender der Messwerte aus dem von der BMP abgedeckten 6.8-Gerät ist Sinne von § 33 MessEG derjenige, dem der Kunde die Bezahlung des an der Ladeeinrichtung erhaltenen Gutes schuldet, also der EMSP. Der EMSP verwendet die Messwerte nur eichrechtskonform, wenn er sie entsprechend den an ihn in der Betriebsanleitung gerichteten Auflagen und Bedingungen verwendet. Der an den EMSP gerichtete Text in der Betriebsanleitung ist in Kapitel 9 dieser Anleitung wiedergegeben.

#### Anforderungen an die Inbetriebnahme

Der Betreiber des von der BMP abgedeckten 6.8-Gerätes muss die an ihn gerichteten Messrichtigkeitshinweise in der Betriebsanleitung beachten (siehe Kapitel 9 dieser Anleitung).

#### Anforderungen an die Verwendung

Messgeräteverwender (z.B. CPO) und Messwerteverwender (z.B. EMSP) müssen die an sie gerichteten Messrichtigkeitshinweise in der Betriebsanleitung beachten (siehe Kapitel 9 dieser Anleitung).

# **9. Messrichtigkeitshinweise**

Messrichtigkeitshinweise gemäß Baumusterprüfbescheinigung

Auflagen für den Betreiber der Ladeeinrichtung, die dieser als notwendige Voraussetzung für einen bestimmungsgemäßen Betrieb der Ladeeinrichtung erfüllen muss.

Der Betreiber der Ladeeinrichtung ist im Sinne § 31 des Mess- und Eichgesetzes der Verwender des Messgerätes.

- 1. Die Ladeeinrichtung gilt nur dann als eichrechtlich bestimmungsgemäß und eichrechtskonform verwendet, wenn die in ihr eingebauten Zähler nicht anderen Umgebungsbedingungen ausgesetzt sind, als denen, für die ihre Baumusterprüfbescheinigung erteilt wurde.
- 2. Der Verwender dieses Produktes muss bei Anmeldung der Ladepunkte bei der Bundesnetzagentur in deren Anmeldefor-mular den an der Ladeeinrichtung zu den Ladepunkten angegebenen Pk mit anmelden! Ohne diese Anmeldung ist ein eichrechtskonformer Betrieb der Ladeeinrichtung nicht möglich. Weblink: https://www.bundesnetzagentur.de/DE/Sachgebiete/ElektrizitaetundGas/Unternehmen\_Institutionen/ handelundVertrieb/Ladesaeulen/Anzeige\_Ladepunkte\_node.html
- 3. Der Verwender dieses Produktes hat sicherzustellen, dass die Eichgültigkeitsdauern für die komponenten in der Ladeeinrichtung und für die Ladeeinrichtung selbst nicht überschritten werden.
- 4. Der Verwender muss die aus der Ladeeinrichtung ausgelesenen, signierten Datenpakete entsprechend der Paginierung lückenlos dauerhaft (auch) auf diesem Zweck gewidmeter hardware in seinem Besitz speichern ("dedizierter Speicher"), - für berechtigte Dritte verfügbar halten (Betriebspflicht des Speichers.). Dauerhaft bedeutet, dass die Daten nicht nur bis zum Abschluss des geschäftsvorganges gespeichert werden müssen, sondern mindestens bis zum Ablauf möglicher gesetzlicher Rechtsmittelfristen für den Geschäftsvorgang. Für nicht vorhandene Daten dürfen für Abrechnungszwecke keine Ersatzwerte gebildet werden.
- 5. Der Verwender dieses Produktes hat Messwertverwendern, die Messwerte aus diesem Produkt von ihm erhalten und im geschäftlichen Verkehr verwenden, eine elektronische form einer von der konformitätsbewertungsstelle genehmigten Betriebsanleitung zur Verfügung zu stellen. Dabei hat der Verwender dieses Produktes insbesondere auf die Nr. II "Auflagen für den Verwender der Messwerte aus der Ladeeinrichtung" hinzuweisen.
- 6. Den Verwender dieses Produktes trifft die Anzeigepflicht gemäß § 32 MessEg (Auszug): § 32 Anzeigepflicht (1) Wer neue oder erneuerte Messgeräte verwendet, hat diese der nach Landesrecht zuständigen Behörde spätestens sechs Wochen nach inbetriebnahme anzuzeigen…

7. Soweit es von berechtigten Behörden als erforderlich angesehen wird, muss vom Messgeräteverwender der vollständige Inhalt des dedizierten lokalen oder des Speichers beim CPO mit allen Datenpaketen des Abrechnungszeitraumes zur Verfügung gestellt werden.

II Auflagen für den Verwender der Messwerte aus der Ladeeinrichtung (EMSP)

Der Verwender der Messwerte hat den § 33 des MessEG zu beachten:

#### *§ 33 MessEG (Zitat)*

*§ 33 Anforderungen an das Verwenden von Messwerten* 

*(1) Werte für Messgrößen dürfen im geschäftlichen oder amtlichen Verkehr oder bei Messungen im öffentlichen Interesse nur dann angegeben oder verwendet werden, wenn zu ihrer Bestimmung ein Messgerät bestimmungsgemäß verwendet wurde und die Werte auf das jeweilige Messergebnis zurückzuführen sind, soweit in der Rechtsverordnung nach § 41 Nummer 2 nichts anderes bestimmt ist. Andere bundesrechtliche Regelungen, die vergleichbaren Schutzzwecken dienen, sind weiterhin anzuwenden.* 

*(2) Wer Messwerte verwendet, hat sich im Rahmen seiner Möglichkeiten zu vergewissern, dass das Messgerät die gesetzlichen Anforderungen erfüllt und hat sich von der Person, die das Messgerät verwendet, bestätigen zu lassen, dass sie ihre Verpflichtungen erfüllt.* 

*(3) Wer Messwerte verwendet, hat* 

*1. dafür zu sorgen, dass Rechnungen, soweit sie auf Messwerten beruhen, von demjenigen, für den die Rechnungen bestimmt sind, in einfacher Weise zur Überprüfung angegebener Messwerte nachvollzogen werden können und* 

*2. für die in Nummer 1 genannten Zwecke erforderlichenfalls geeignete Hilfsmittel bereitzustellen.* 

Für den Verwender der Messwerte entstehen aus dieser Regelung konkret folgende Pflichten einer eichrechtskonformen Messwertverwendung:

- 1. Der Vertrag zwischen EMSP und Kunden muss unmissverständlich regeln, dass ausschließlich die Lieferung elektrischer Energie und nicht die Ladeservice-Dauer Gegenstand des Vertrages ist.
- 2. Die Zeitstempel an den Messwerten stammen von einer Uhr in der Ladeeinrichtung, die nicht nach dem Mess- und Eichrecht zertifiziert ist. Sie dürfen deshalb nicht für eine Tarifierung der Messwerte verwendet werden.
- 3. EMSP muss sicherstellen, dass der Vertrieb der Elektromobilitätsdienstleistung mittels Ladeeinrichtungen erfolgt, die eine Beobachtung des laufenden Ladevorgangs ermöglichen, sofern es keine entsprechende lokale Anzeige an der Ladeeinrichtung gibt. Zumindest zu Beginn und Ende einer Ladesession müssen die Messwerte dem Kunden eichrechtlich vertrauenswürdig zur Verfügung stehen.
- 4. Der EMSP muss dem Kunden die abrechnungsrelevanten Datenpakte zum Zeitpunkt der Rechnungsstellung einschließlich Signatur als Datenfile in einer Weise zur Verfügung stellen, dass sie mittels der Transparenz- und Displaysoftware auf Unverfälschtheit geprüft werden können. Die Zurverfügungstellung kann über eichrechtlich nicht geprüfte Kanäle erfolgen.
- 5. Der EMSP muss dem Kunden die zur Ladeeinrichtung gehörige Transparenz- und Displaysoftware zur Prüfung der Datenpakete auf Unverfälschtheit verfügbar machen.
- 6. Der EMSP muss beweissicher prüfbar zeigen können, welches Identifizierungsmittel genutzt wurde, um den zu einem bestimmten Messwert gehörenden Ladevorgang zu initiieren. Das heißt, er muss für jeden Geschäftsvorgang und in Rechnung gestellten Messwert beweisen können, dass er diesen die Personenidentifizierungsdaten zutreffend zugeordnet hat. Der EMSP hat seine Kunden über diese Pflicht in angemessener Form zu informieren
- 7. Der EMSP darf nur Werte für Abrechnungszwecke verwenden, die in einem ggf. vorhandenen dedizierten Speicher in der Ladeeinrichtung und oder dem Speicher beim Betreiber der Ladeeinrichtung vorhanden sind. Ersatzwerte dürfen für Abrechnungszwecke nicht gebildet werden.
- 8. Der EMSP muss durch entsprechende Vereinbarungen mit dem Betreiber der Ladeeinrichtung sicherstellen, dass bei diesem die für Abrechnungszwecke genutzten Datenpakete ausreichend lange gespeichert werden, um die zugehörigen Geschäftsvorgänge vollständig abschließen zu können.
- 9. Der EMSP hat bei begründeter Bedarfsmeldung zum Zwecke der Durchführung von Eichungen, Befundprüfungen und Verwendungsüberwachungsmaßnahmen durch Bereitstellung geeigneter Identifizierungsmittel die Authentifizierung an den von ihm genutzten Exemplaren des zu dieser Betriebsanleitung gehörenden Produktes zu ermöglichen.
- 10. Alle vorgenannten Pflichten gelten für den EMSP als Messwerteverwender im Sinne von § 33 MessEG auch dann, wenn er die Messwerte aus den Ladeeinrichtungen über einen Roaming-Dienstleister bezieht.

# **10. Glossar**

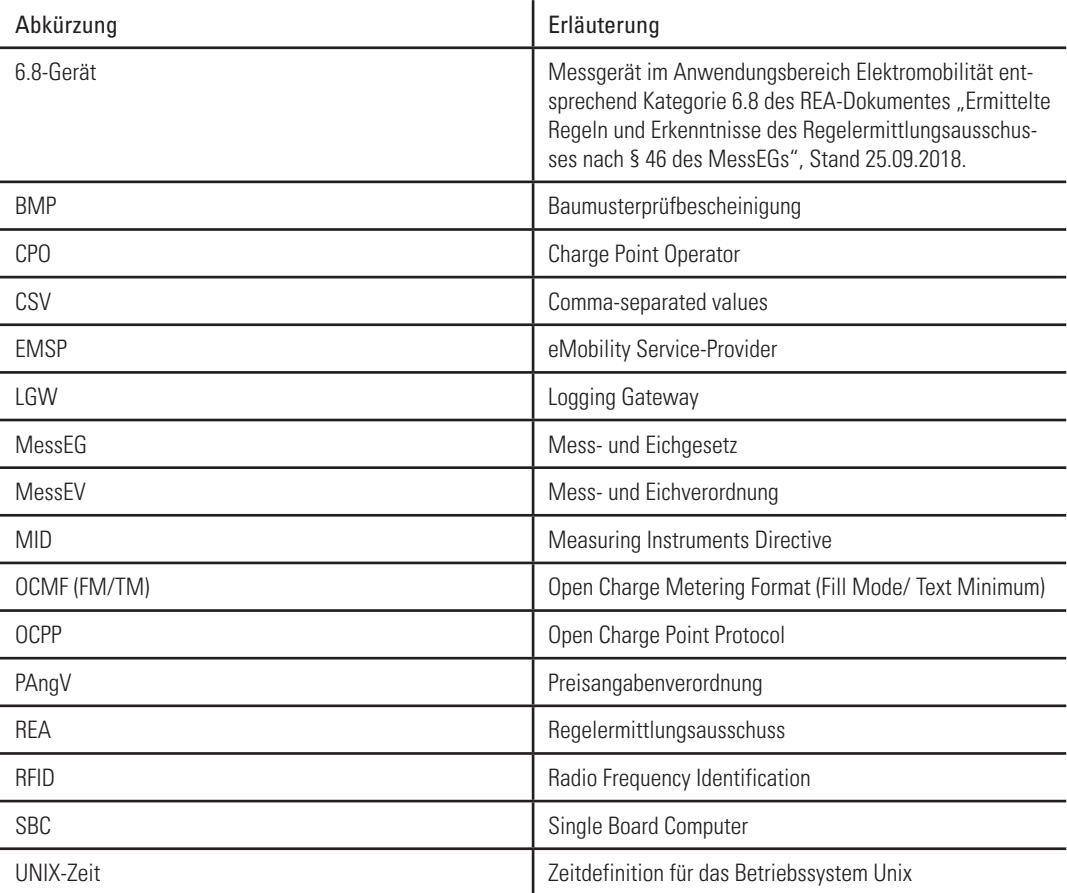

# **11. Urheberrecht und Copyright**

Copyright © 2019

Version 0301900\_a

Alle Rechte vorbehalten.

Alle Angaben in dieser Anleitung können ohne vorherige Ankündigung geändert werden und stellen keine Verpflichtung auf Seiten des Herstellers dar.

Alle Abbildungen in dieser Anleitung können von dem ausgelieferten Produkt abweichen und stellen keine Verpflichtung auf Seiten des Herstellers dar.

Der Hersteller übernimmt keine Verantwortung für Verluste und/oder Schäden, die aufgrund von Angaben oder eventuellen Fehlinformationen in dieser Anleitung auftreten.

Dieses Handbuch darf ohne die ausdrückliche, schriftliche Genehmigung des Herstellers weder als Ganzes noch in Teilen reproduziert, in einem elektronischen Medium gespeichert oder in anderer Form elektronisch, elektrisch, mechanisch, optisch, chemisch, durch Fotokopie oder Audioaufnahme übertragen werden.

### KONTAKT AND THE RESERVE OF THE RESERVE OF THE RESERVE OF THE RESERVE OF THE RESERVE OF THE RESERVE OF THE RESERVE OF THE RESERVE OF THE RESERVE OF THE RESERVE OF THE RESERVE OF THE RESERVE OF THE RESERVE OF THE RESERVE OF

# **Kontakt**

# **ABL**

## Hersteller

ABL Sursum Bayerische Elektrozubehör GmbH & Co. KG

Albert-Büttner-Straße 11 91027 Lauf / Pegnitz

### Deutschland

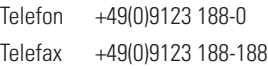

Web www.ablmobility.de Mail info@abl.de

### Customer Service

Telefon +49(0)9123 188-600 Mail support@abl.de

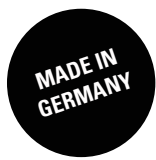

Albert-Büttner-Straße 11 D-91207 Lauf / Pegnitz

Tel. +49 (0) 9123 188-0 Fax +49 (0) 9123 188-188

info@abl.de www.ablmobility.de